# Norse Hub: Instructions for Budget Directors

Financial Management in *NorseHub.luther.edu* allows budget directors to view the General Ledger information for the accounts they oversee.

| Log in with your Norse Key username and password |    |
|--------------------------------------------------|----|
| Finance Query                                    | 2  |
| Save your filter (query selection)               | 3  |
| Rearrange or Hide Columns                        | 6  |
| Export Information to Excel                      | 7  |
| View previous budget years                       | 8  |
| Other Budget Management Tips                     | 8  |
| Sign out to end your session                     | 10 |

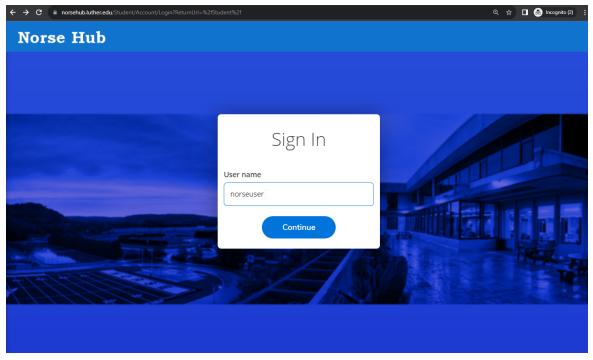

#### Log in with your Norse Key username and password

#### **Financial Management Menu**

| ≡            |                                  | Norse Hub                                                                                 | A gullick | 〔→ Sign out | ⑦ Help |
|--------------|----------------------------------|-------------------------------------------------------------------------------------------|-----------|-------------|--------|
| A            | Home                             | Daily Work · Financial Management · Financial Management Overview                         |           |             |        |
| Ē            | Financial Information N          | Financial Management Overview                                                             |           |             |        |
| ( <u>)</u> 5 | Employment N                     | Finance Query<br>Here you can query your financial data.                                  |           |             |        |
| ۲            | Academics N                      | © 2000-2020 Ellucian Company L.P. and its affiliates. All rights reserved. <u>Privacy</u> |           |             |        |
| -            | Daily Work                       |                                                                                           |           |             |        |
|              | Financial Management             |                                                                                           |           |             |        |
|              | Financial Management<br>Overview |                                                                                           |           |             |        |
|              | Finance Query                    |                                                                                           |           |             |        |
| ٩            | User Options 💦 🚿                 |                                                                                           |           |             |        |

**Navigation**: Click on the menu icon in the upper left corner to expand and collapse the navigation menu.

**Getting help:** Click on the '? *Help*' button in the upper right corner of the screen. For more information, you can contact the Technology Help Desk at <u>helpdesk@luther.edu</u> or 563-387-1000.

## **Finance Query**

Displays GL Account activity based on financial year, date range, and a variety of filters.

| (Fund: 10) (Dept: 33900) (Object: 51111  |      | GLAccount                                                          | Budget      | Actuals    | Requisitions | Encumbrances | Rer  |
|------------------------------------------|------|--------------------------------------------------------------------|-------------|------------|--------------|--------------|------|
| Fund                                     | ~    | 10-132-33900-51111                                                 |             |            |              |              | -3   |
| Function                                 | ~    | Happiness Department : Dept'l Supplies                             | \$0.00      | \$143.80   | \$0.00       | \$0.00       |      |
| Dept                                     | ~    | 10-132-33900-51116<br>Happiness Department : Small Equip <\$500    | \$500.00    | \$0.00     | \$0.00       | \$0.00       | :    |
| 33900 ×                                  |      | 10-132-33900-51311<br>Happiness Department : Professional Services | \$7,000.00  | \$2,083.50 | \$0.00       | \$0.00       | \$4  |
| Object                                   | ^    | 10-132-33900-51331<br>Happiness Department : Meetings/Events       | \$1,000.00  | \$151.47   | \$0.00       | \$0.00       | \$   |
| Object value or range                    | ١    | 10-132-33900-51421<br>Happiness Department : Dept'l Travel         | \$13,000.00 | \$3,976.02 | \$0.00       | \$0.00       | \$9  |
| 51111-51421 x                            |      | Grand Total                                                        | \$21,500.00 | \$6,354.79 | \$0.00       | \$0.00       | \$15 |
| Project                                  | ^    | K     Page     1     of 1     >                                    | N           |            |              | Per Page: 25 | • ~  |
| Project value                            | (i)  |                                                                    |             |            |              |              |      |
| Include Active Accounts with<br>Activity | No 🗸 |                                                                    |             |            |              |              |      |
| Sort Options                             | ~    |                                                                    |             |            |              |              |      |
| Apply Filter                             |      |                                                                    |             |            |              |              |      |

Press the 'tab' key to move between fields. Add filters to narrow your selection and choose 'apply filter' to display your selection.

## Save your filter (query selection)

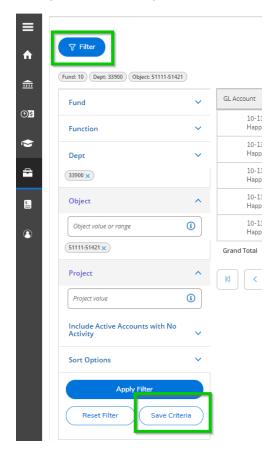

To save a filter for quick access in the future, simply click on 'save criteria' and a dialog box will prompt you for the filter name. Use a name that's meaningful to you.

| /E  | Save as a Selection Criteria                          |  |  |  |  |  |  |
|-----|-------------------------------------------------------|--|--|--|--|--|--|
| ave | Overwrite the current criteria: (Not Selected) Name * |  |  |  |  |  |  |
|     | Cancel Save                                           |  |  |  |  |  |  |

Your saved filter will appear in the drop-down options.

| Finance Query                                                               |    |
|-----------------------------------------------------------------------------|----|
| Filter           (Fund: 10)         Dept: 33900         Object: 51111-51421 |    |
| Saved Selection Criteria                                                    | GL |
| Dept Operations                                                             |    |
| Fund                                                                        |    |

You can add and save any number of filters as well as set your default filter. The default filter is applied automatically the next time you use Finance Query.

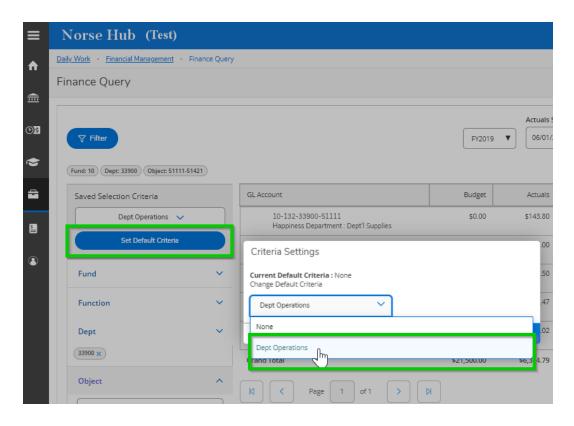

You can view transaction details by double-clicking on the account number.

| Daily Work • Financial Management • Finance Query                                                                                                    |                                                                                  |                                                                                     |                  |                                                                                                    |                                     |
|----------------------------------------------------------------------------------------------------|----------------------------------------------------------------------------------|-------------------------------------------------------------------------------------|------------------|----------------------------------------------------------------------------------------------------|-------------------------------------|
| Finance Query                                                                                                    |                                                                                  |                                                                                     |                  |                                                                                                    |                                     |
|                                                                                                    |                                                                                  |                                                                                     |                  |                                                                                                    |                                     |
| <b>∀</b> Filter                                                                                                    |                                                                                  |                                                                                     | Actuals Start Da |                                                                                                    | ₽ Export ∨                          |
| l mer                                                                                                    |                                                                                  |                                                                                     |                  |                                                                                                    |                                     |
| Dept: 33900 Object: 51111-51421                                                                                                    |                                                                                  |                                                                                     |                  |                                                                                                    |                                     |
| GL Account                                                                                                    | В                                                                                | udget Actu                                                                          | als Requisitions | Encumbrances                                                                                                    | Remaini                             |
| 10-132-33900-51111<br>Happiness Department : Dept'l Supplies                                                                                                    | $\mathcal{G}$                                                                    | \$0.00 \$143                                                                        | .80 \$0.00       | \$0.00                                                                                                    | -\$143.                             |
| 10-132-33900-51116<br>Happiness Department : Small Equip <\$500                                                                                                    | \$5                                                                              | \$0.00 \$0                                                                          | .00 \$0.00       | \$0.00                                                                                                    | \$500.                              |
| 10-132-33900-51311<br>Happiness Department : Professional Services                                                                                                    |                                                                                  | 00.00 \$2,083                                                                       | .50 \$0.00       | \$0.00                                                                                                    | \$4,916.                            |
| 10-132-33900-51331<br>Happiness Department : Meetings/Events                                                                                                    | \$1,0                                                                            | 00.00 \$151                                                                         | .47 \$0.00       | \$0.00                                                                                                    | \$848.                              |
| 10-132-33900-51421<br>Happiness Department : Dept'l Travel                                                                                                    | \$13,0                                                                           | 00.00 \$3,976                                                                       | .02 \$0.00       | \$0.00                                                                                                    | \$9,023.                            |
| Grand Total                                                                                                    | \$21,5                                                                           | \$6,354                                                                             | .79 \$0.00       | \$0.00                                                                                                    | \$15,145.                           |
|                                                                                                    |                                                                                  |                                                                                     |                  |                                                                                                    |                                     |
| K C Page 1 of 1 >                                                                                                    | K                                                                                |                                                                                     |                  | Per F                                                                                                    | Page: 25 🗸 To                       |
| Norse Hub (Test)                                                                                                    | M                                                                                |                                                                                     |                  | Per F                                                                                                    | Page: 25 ∨ To                       |
|                                                                                                    | N                                                                                |                                                                                     |                  |                                                                                                    |                                     |
| Norse Hub (Test)                                                                                                    | N                                                                                |                                                                                     |                  |                                                                                                    |                                     |
| Norse Hub (Test)           Daily Work         Financial Management         Finance Query                                                                                                    |                                                                                  |                                                                                     |                  |                                                                                                    |                                     |
| Norse Hub (Test)<br>Daily Work · Enancial Management · Finance Query<br>Voucher V0383493                                                                                                    |                                                                                  | Date                                                                                |                  |                                                                                                    |                                     |
| Norse Hub (Test)<br>Daily Work · Einancial Management · Finance Query<br>Voucher V0383493<br>(Back to 10-132-33900-51111 Happiness Department : De<br>Status<br>Vendor                                                     | o <u>ci Supplies</u><br>Reconciled<br>0034690 Storey Kenworthy                   | Due Date                                                                            |                  | 2 gullick<br>12/13/2018<br>12/17/2018                                                                                |                                     |
| Norse Hub (Test)<br>Daily Work · Einancial Management · Finance Query<br>Voucher V0383493<br>& Back to 10-132-33900-51111 Happiness Department : De<br>Status<br>Vendor<br>Amount                                          | r <u>et i Supplies</u><br>Reconciled<br>0034690 Storey Kenworthy<br>\$107.72     | Due Date<br>Invoice Number                                                          |                  | 2 gutlick<br>12/13/2018<br>12/17/2018<br>PINV631876                                                                  |                                     |
| Norse Hub (Test)<br>Daily Work · Financial Management · Finance Query<br>Voucher V0383493<br>& Back to 10-132-33900-51111 Happiness Department : De<br>Status<br>Vendor<br>Amount<br>Maintenance Date                      | pt1 Supplies<br>Reconciled<br>0034690 Storey Kenworthy<br>\$107.72<br>12/13/2018 | Due Date<br>Invoice Number<br>Invoice Date                                          |                  | 2 gutlick<br>12/13/2018<br>12/17/2018<br>PINV631876<br>11/6/2018                                                     |                                     |
| Norse Hub (Test)<br>Daily Work · Financial Management · Finance Query<br>Voucher V0383493<br>& Back to 10-132-33900-51111 Happiness Department : De<br>Status<br>Vendor<br>Amount                                          | r <u>et i Supplies</u><br>Reconciled<br>0034690 Storey Kenworthy<br>\$107.72     | Due Date<br>Invoice Number                                                          |                  | 2 gutlick<br>12/13/2018<br>12/17/2018<br>PINV631876                                                                  |                                     |
| Norse Hub (Test)<br>Daily Work · Financial Management · Finance Query<br>Voucher V0383493<br>< Back to 10-132-33900-51111 Happiness Department : De<br>Status<br>Vendor<br>Amount<br>Maintenance Date                      | pt1 Supplies<br>Reconciled<br>0034690 Storey Kenworthy<br>\$107.72<br>12/13/2018 | Due Date<br>Invoice Number<br>Invoice Date<br>Check Number                          |                  | 2 guliick<br>12/13/2018<br>12/17/2018<br>PINV631875<br>11/6/2018<br>E0027912                                         | C→ Sign out (                       |
| Norse Hub (Test)<br>Daily Work · Financial Management · Finance Query<br>Voucher V0383493<br>(* Back to 10-132-33900-51111 Happiness Department : De<br>Status<br>Vendor<br>Amount<br>Maintenance Date                     | pt1 Supplies<br>Reconciled<br>0034690 Storey Kenworthy<br>\$107.72<br>12/13/2018 | Due Date<br>Invoice Number<br>Invoice Date<br>Check Number<br>Check Date            |                  | 2 guttick<br>12/13/2018<br>12/17/2018<br>PINV631876<br>11/6/2018<br>E0027912<br>12/18/2018                           | C→ Sign out (                       |
| Norse Hub (Test) Daily Work · Financial Management · Finance Query Voucher V0383493 & Back to 10-132-33900-51111 Happiness Department : De Status Vendor Amount Maintenance Date Associated Document Comments              | pt1 Supplies<br>Reconciled<br>0034690 Storey Kenworthy<br>\$107.72<br>12/13/2018 | Due Date<br>Invoice Number<br>Invoice Date<br>Check Number<br>Check Date<br>AP Type |                  | 2 guittick<br>12/13/2018<br>12/17/2018<br>PINV631876<br>11/6/2018<br>E0027912<br>12/18/2018<br>AP General Accounts P | C→ Sign out (<br>ayable<br>Approval |
| Norse Hub (Test)<br>Daily Work · Enancial Management · Finance Query<br>Voucher V0383493<br>( Backto 10-132-33900-51111 Happiness Department : De<br>Status<br>Vendor<br>Amount<br>Maintenance Date<br>Associated Document | pt1 Supplies<br>Reconciled<br>0034690 Storey Kenworthy<br>\$107.72<br>12/13/2018 | Due Date<br>Invoice Number<br>Invoice Date<br>Check Number<br>Check Date<br>AP Type | Quantity         | 2 guttick<br>12/13/2018<br>12/17/2018<br>PINV631876<br>11/6/2018<br>E0027912<br>12/18/2018                           | C⇒ Sign out (                       |

#### **Rearrange or Hide Columns**

- Columns can be rearranged or hidden, if needed.
- Click on the column heading and select Hide column, Move column right, or Move column left to hide or rearrange columns.
- Click on any column heading to add back columns that have been hidden.
- These settings only apply while you're logged in and will revert back to standard settings the next time you log in to Norse Hub.

| _        |                                             |                                                                                      |                                  |                  |                   |
|----------|---------------------------------------------|--------------------------------------------------------------------------------------|----------------------------------|------------------|-------------------|
| ≡        | Norse Hub (Test)                            |                                                                                      |                                  | <b>A</b> gullick | [→ Sign out ⑦ Hel |
| ♠        | Daily Work · Financial Management · Finance | Query                                                                                |                                  |                  |                   |
| <br>≘    | Finance Query                               |                                                                                      |                                  |                  |                   |
|          |                                             | Actual                                                                               | ls Start Date Actuals End Date ( | )                |                   |
| ©)\$     | <b>∀</b> Filter                             | FY2019 V 06/0                                                                        | 05/31/2019                       | 😞 Export 🗸       |                   |
| ۲        | (Dept: 33900) Object: 51111-51421           |                                                                                      |                                  |                  |                   |
| <b>a</b> | Saved Selection Criteria                    | GL Account Budget                                                                    | ctuals Requisitions              | Encumbrances     | Remaining         |
| 5        | Select a criteria 🗸                         | 10-132-33900-51111 \$0.00 \$1<br>Happiness Department : Dept'l Supplies              |                                  | \$0.00           | -\$143.80         |
|          | Set Default Criteria                        | 10-132-33900-51116 \$500.00<br>Happiness Department : Small Equip <\$500             | Add columns<br>Move column right | \$0.00           | \$500.00          |
| •        | Fund                                        | <ul> <li>In-132-33900-51311</li> <li>\$7,000.00</li> <li>\$2,0</li> </ul>            | Move column left                 | \$0.00           | \$4,916.50        |
|          | Function                                    | Happiness Department : Professional Services                                         |                                  |                  |                   |
|          | Function                                    | 10-132-33900-51331     \$1,000.00     \$1 Happiness Department : Meetings/Events     | \$0.00                           | \$0.00           | \$848.53          |
|          | Dept                                        | 10-132-33900-51421     \$13,000,00     \$3,9     Happiness Department: Dept'l Travel | \$0.00                           | \$0.00           | \$9,023.98        |
|          | Dept value or range                         |                                                                                      | 354.79 \$0.00                    | \$0.00           | \$15,145.21       |
|          | 33900 ×                                     | Grand Fordi #21,300,00 #0,5                                                          | 30.00                            | 30.00            | 313,143.21        |
|          | Object                                      | KI     K     Page     1     of 1     >     >                                         |                                  | Per Page         | e: 25 🗸 Total: 5  |

### Export Information to Excel

You have the ability to export any selection of transactions to a spreadsheet, by choosing the 'export' button in the top right corner. You will be prompted for the location and name of your file. You can open the .CSV file with MS Excel or other applications.

| ≡                 | Norse Hub                  | (Test)                |                         | A gullick | 〔→ Sign out   | ? Help           |
|-------------------|----------------------------|-----------------------|-------------------------|-----------|---------------|------------------|
| ♠                 | Daily Work • Financial Man | agement • Finance Que | Ŋ                       |           |               |                  |
| ≘                 | 10-132-33900-5             | FY2                   | 2019 🔻 🔊                | Export V  |               |                  |
| @ <mark>\$</mark> | Encumbrances               |                       |                         |           |               |                  |
| ۲                 | (i) No transactions to     | o view.               |                         |           |               |                  |
| ÷                 | Actuals                    |                       |                         |           |               | <b>\$</b> 143.80 |
| 5                 | Actuals 6/1/2018 - 5/31/20 | 19                    |                         |           |               | \$143.80         |
|                   | Document                   | Date                  | Description             |           |               | Amount           |
| ٩                 | <u>V0385818</u>            | 2/12/2019             | Storey Kenworthy        |           |               | \$30.72          |
|                   | <u>V0385817</u>            | 2/12/2019             | Storey Kenworthy        |           |               | \$15.36          |
|                   | <u>V0383493</u>            | 12/13/2018            | Storey Kenworthy        |           |               | \$107.72         |
|                   | ITSOct18                   | 10/19/2018            | TracBall Mouse(Amunrud) |           |               | -\$10.00         |
|                   | N C Page                   | 1 of 1 >              | M                       | P         | er Page: 25 🗸 | Total: 4         |
|                   | Budget                     |                       |                         |           |               |                  |

### View previous budget years

| ≡           | Norse Hub (Test)                          |           |                                                                    |     |                                      |            | ٩            | gullick (→ S               | iign out 🕜 Helj |
|-------------|-------------------------------------------|-----------|--------------------------------------------------------------------|-----|--------------------------------------|------------|--------------|----------------------------|-----------------|
| A           | Daily Work • Financial Management • Finan | nce Query |                                                                    |     |                                      |            |              |                            |                 |
| €           | Finance Query                             |           |                                                                    |     |                                      |            |              |                            |                 |
| <u>()</u> 5 | <b>∀</b> Filter                           |           |                                                                    | Γ   | FY2019                               | ctuals Sta |              | s End Date ①<br>1/2019 📋 🔗 | Export 🗸        |
| ۲           | (Dept: 33900) Object: 51111-51421)        |           |                                                                    | L   | FY2020<br>FY2019<br>FY2018<br>FY2017 |            |              |                            |                 |
| -           | Saved Selection Criteria                  |           | GL Account                                                         | L   | FY2016<br>FY2015                     | ctuals     | Requisitions | Encumbrances               | Remaining       |
| 5           | Dept Operations 🗸                         |           | 10-132-33900-51111<br>Happiness Department : Dept'l Supplies       | L   | \$0.00                               | 143.80     | \$0.00       | \$0.00                     | -\$143.80       |
| 3           | Set Default Criteria                      |           | 10-132-33900-51116<br>Happiness Department : Small Equip <\$500    |     | \$500.00                             | \$0.00     | \$0.00       | \$0.00                     | \$500.00        |
|             | Fund                                      | ^         | 10-132-33900-51311<br>Happiness Department : Professional Services | \$  | 7,000.00                             | \$2,083.50 | \$0.00       | \$0.00                     | \$4,916.50      |
|             | Fund value or range                       | ٩         | 10-132-33900-51331<br>Happiness Department : Meetings/Events       | 9   | \$1,000.00                           | \$151.47   | \$0.00       | \$0.00                     | \$848.53        |
|             | Function                                  | ^         | 10-132-33900-51421<br>Happiness Department : Dept'l Travel         | \$1 | 3,000.00                             | \$3,976.02 | \$0.00       | \$0.00                     | \$9,023.98      |
|             | Function value or range                   | ٩         | Grand Total                                                        | \$2 | 1,500.00                             | \$6,354.79 | \$0.00       | \$0.00                     | \$15,145.21     |
|             | Dept                                      | ^         | K         Page         1         of 1         >         D          |     |                                      |            |              | Per Page:                  | 25 🗸 Total: 5   |
|             | Dept value or range                       | (1)       |                                                                    |     |                                      |            |              |                            |                 |
|             | (33900 ×                                  |           |                                                                    |     |                                      |            |              |                            |                 |
|             | Object                                    | ^         |                                                                    |     |                                      |            |              |                            |                 |
|             |                                           |           |                                                                    |     |                                      |            |              |                            |                 |

### **Other Budget Management Tips**

• Filters are based on Luther's 15 digit account number structure

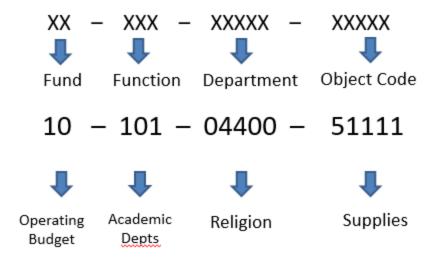

- When filtering, be sure to include all relevant accounts in order to see an accurate funds available total. Include object code values beginning with 4 to see revenue activity, object code values beginning with 5 to see expense activity, and, for fund 11 (endowment spending) and fund 12 (gift) accounts, object code values beginning with 3 to see carry forward balances.
- Pooled budget accounts are indicated with a U (umbrella) and reported in total. To see the accounts included in the pool (indicated with Ps), click the **arrow next to the U**.

| <b>⊽</b> Filter                                                      | FY2020 •              | Actuals Start D | Actuals En   | nd Date 🚯    | Export 🗸   |
|----------------------------------------------------------------------|-----------------------|-----------------|--------------|--------------|------------|
| und: 10 Dept: 05706 Object: 45000-                                   | 45999, 50200-50299, 5 | 51000-51231     |              |              |            |
| GL Account                                                           | Budget                | Actuals         | Requisitions | Encumbrances | Remainin   |
| 10-000-05706-45001<br>Dept X : Dept'l Sales                          | -\$10,000.00          | -\$5,403.74     | \$0.00       | \$0.00       | -\$4,596.2 |
| V U 10-102-05706-50210<br>Dept X : Stdt Work - Acad<br>Yr            | \$5,000.00            | \$2,281.32      | \$0.00       | \$0.00       | \$2,718.6  |
| VU 10-102-05706-50220<br>Dept X : Summer Stdt<br>Budget              | \$9,240.00            | \$1,816.50      | \$0.00       | \$0.00       | \$7,423.5  |
| Lo-102-05706-51000<br>Dept X : Operating<br>Expenses (pooled budget) | \$7,000.00            | \$174.03        | \$0.00       | \$0.00       | \$6,825.9  |
| P 10-102-05706-51111<br>Dept X : Dept'l Supplies                     |                       | \$174.03        | \$0.00       | \$0.00       |            |
| P 10-102-05706-51116<br>Dept X : Small Equip<br><\$500               |                       | \$0.00          | \$0.00       | \$0.00       |            |
| P 10-102-05706-51221<br>Dept X : Printing/Copying                    |                       | \$0.00          | \$0.00       | \$0.00       |            |
| P 10-102-05706-51231<br>Dept X : Postage                             |                       | \$0.00          | \$0.00       | \$0.00       |            |
| Grand Total                                                          | \$11,240.00           | -\$1,131.89     | \$0.00       | \$0.00       | \$12,371.8 |

## Sign out to end your session

Because Norse Hub contains confidential information, be sure to 'Sign out' when you have finished working and close your browser. If you are working on a public computer and have downloaded any information, please take care to delete it.

| ≡           |                                  | Norse Hub                                                                              | gullick [→ Sign out] ⑦ Help                                                                   |
|-------------|----------------------------------|----------------------------------------------------------------------------------------|-----------------------------------------------------------------------------------------------|
| A           | Home                             | Hello, Welcome to NorseHub!<br>Choose a category to get started.                       |                                                                                               |
| ŧ           | Financial Information 🗸          | Student Finance                                                                        | Financial Aid                                                                                 |
| © <u>\$</u> | Employment 🗸 🗸                   | Here you can view your latest statement and make a payment online.                     | Here you can access financial aid data, forms, etc.                                           |
| 1           | Academics 🗸 🗸                    | Tax Information<br>Here you can change your consent for e-delivery of tax information. | Banking Information<br>Here you can view and update your banking information.                 |
| =           | Daily Work                       | Employee<br>Here you can view your tax forms and consents, earnings statements, time   | Student Planning<br>Here you can search for courses, plan your terms, and schedule & register |
|             | Financial Management 🔨           | cards and leave balances.                                                              | your course sections.                                                                         |
|             | Financial Management<br>Overview | Search for Courses<br>Here you can view and search the course catalog.                 | Grades<br>Here you can view your grades by term.                                              |
|             | Finance Query                    | Transcript Requests                                                                    | Financial Management                                                                          |
| ٩           | User Options 🛛 🗸                 | Here you can view your requests for transcripts.                                       | Here you can view the financial health of your cost centers and your projects.                |
|             |                                  | Required Agreements<br>Here you can view any Agreements required for Registration.     |                                                                                               |